## Quick Start Guide

Stručná úvodní příručka Gyors üzembe helyezési útmutató Skrócona instrukcja uruchomienia Stručná úvodná príručka

# **OptiPlex 7050 Micro**

### **2 Connect the network cable — optional**

Připojení klávesnice a myši Csatlakoztassa a billentyűzetet és az egeret Podłącz klawiaturę i mysz Pripojte klávesnicu a myš

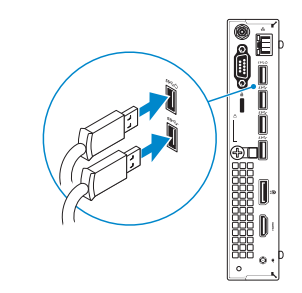

Připojte síťový kabel – volitelné Csatlakoztassa a hálózati kábelt — opcionális Podłącz kabel sieciowy — opcjonalnie Pripojte sieťový kábel – voliteľný

**DELL** 

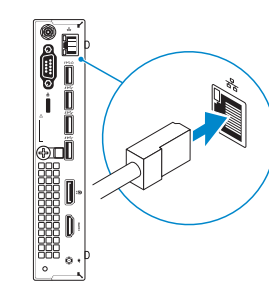

### **Connect the display**

Připojení displeje Csatlakoztassa a monitort Podłącz monitor Pripojte obrazovku

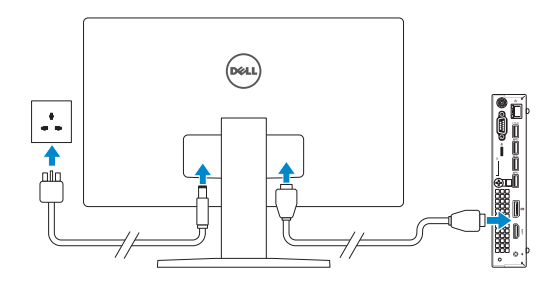

- *MOTE:* If you ordered your computer with a discrete graphics card, connect the display to the discrete graphics card.
- **2 POZNÁMKA:** Pokud jste si počítač objednali se samostatnou grafickou kartou, připojte displej k samostatné grafické kartě.
- **MEGJEGYZÉS:** Ha a számítógéphez egy különálló grafikus kártyát rendelt, a monitort csatlakoztassa a különálló grafikus kártyára.
- **UWAGA:** Jeśli z komputerem zamówiono autonomiczną kartę graficzną, wyświetlacz należy podłączyć do złącza w tej karcie.
- **POZNÁMKA:** Ak ste si počítač objednali s diskrétnou grafickou kartou, pripojte obrazovku k diskrétnej grafickej karte.

#### **1** Connect the keyboard and mouse  $\qquad \qquad$  3 Connect the display  $\qquad \qquad$  4 Connect the power cable and  $\qquad \qquad$  5 **Connect the power cable and press the power button**

**MEGJEGYZÉS:** Ha biztonságos vezeték nélküli hálózatra csatlakozik, amikor a rendszer kéri, adja meg a vezeték nélküli hozzáféréshez szükséges jelszót.

Připojte napájecí kabel a stiskněte tlačítko napájení Csatlakoztassa a tápkábelt, majd nyomja meg a bekapcsológombot Podłącz kabel zasilania i naciśnij przycisk zasilania Zapojte napájací kábel a stlačte spínač napájania

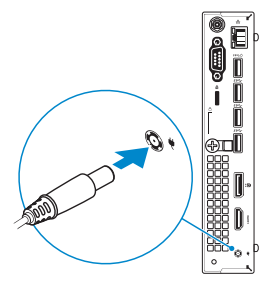

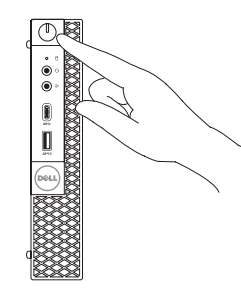

### **Finish operating system setup**

Dokončete nastavení operačního systému Fejezze be az operációs rendszer beállítását Skonfiguruj system operacyjny Dokončite inštaláciu operačného systému

### **Windows 7**

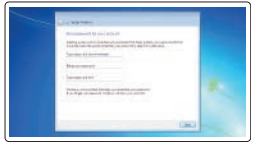

#### **Set a password for Windows**

Nastavte heslo pro systém Windows Állítson be jelszót a Windows-hoz Ustaw hasło systemu Windows Nastavte heslo do systému Windows

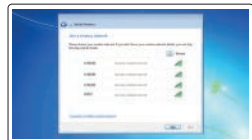

#### **Connect to your network**

Připojte se k síti Kapcsolódjon a hálózatához Nawiąż połączenie z siecią Pripojte sa k sieti

#### **NOTE: If you are connecting to a secured wireless network, enter the password for the wireless network access when prompted.**

**POZNÁMKA:** Pokud se připojujete k zabezpečené bezdrátové síti, na vyzvání zadejte heslo pro přístup k dané bezdrátové síti.

**UWAGA:** Jeśli nawiązujesz połączenie z zabezpieczoną siecią bezprzewodową, wprowadź hasło dostępu do sieci po wyświetleniu monitu.

**POZNÁMKA:** Ak sa pripájate k zabezpečenej bezdrôtovej sieti, na výzvu zadajte heslo prístupu k bezdrôtovej sieti.

## $\theta$  measures and an analysis  $\bullet$  comments  $\Phi$  matrix comparison to the contract of

#### **Protect your computer**

Ochrana počítače Védje számítógépét Zabezpiecz komputer Chráňte svoj počítač

### **Ubuntu**

#### **Follow the instructions on the screen to finish setup.**

Dokončete nastavení podle pokynů na obrazovce. A beállítás befejezéséhez kövesse a képernyőn megjelenő utasításokat. Postępuj zgodnie z instrukcjami wyświetlanymi na ekranie, aby ukończyć proces konfiguracji. Podľa pokynov na obrazovke dokončite nastavenie.

**Features**

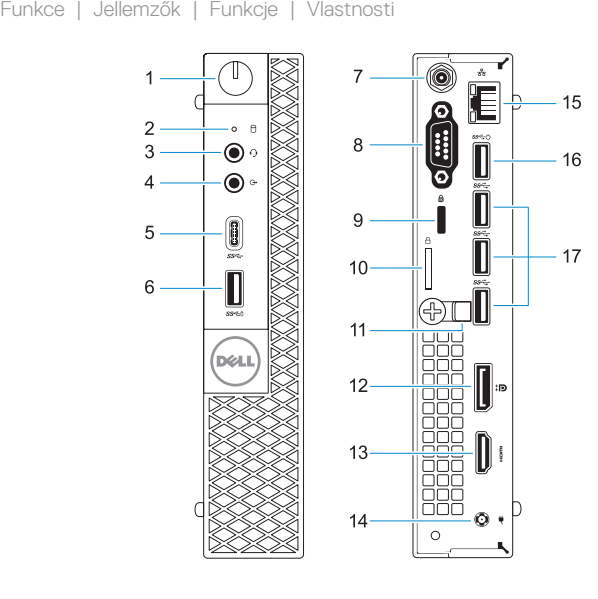

#### **Product support and manuals**

Podpora a příručky k produktům Terméktámogatás és kézikönyvek Pomoc techniczna i podręczniki Podpora a príručky produktu

#### **Dell.com/support Dell.com/support/manuals Dell.com/support/windows**

#### **Contact Dell**

Kontaktujte společnost Dell Kapcsolatfelvétel a Dell-lel Kontakt z firmą Dell Kontaktujte Dell

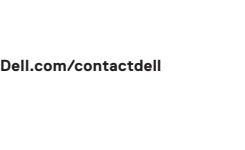

#### **Regulatory and safety**

Regulace a bezpečnost Szabályozások és biztonság Przepisy i bezpieczeństwo Zákonom vyžadované a bezpečnostné informácie

> **4.** Port výstupu **5.** Port USB 3.0 typu C **6.** Konektor USB 3.0 s technologií

#### **Regulatory model**

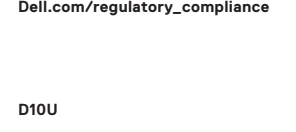

Směrnicový model | Szabályozó modell Model | Regulačný model

#### **Regulatory type**

Regulační typ | Szabályozó típus Typ | Regulačný typ

**D10U002**

#### **Computer model**

Model počítače | Számítógépmodell Model komputera | Model počítača

**OptiPlex 7050 Micro**

© 2016 Dell Inc. © 2016 Microsoft Corporation. © 2016 Canonical Ltd.

Printed in China. 2016-11

**1.** Tlačítko napájení a kontrolka

napájení

**2.** Kontrolka využití pevného disku **3.** Port pro náhlavní soupravu

PowerShare

**7.** Konektor antény SMA (volitelný) **8.** Port VGA nebo sériový port nebo port PS/2 nebo rozhraní DisplayPort

**9.** Slot bezpečnostního kabelu Kensington

- **10.** Kroužek na visací zámek
- **11.** Držák kabelů
- **12.** Rozhraní DisplayPort
- **13.** Port HDMI
- **14.** Port konektoru napájení
- **15.** Síťový port
- **16.** Konektor USB 3.0 (podporuje Smart Power On (inteligentní napájení))
- **17.** Porty USB 3.0

- **1.** Power button and power light
- **2.** Hard drive activity light
- **3.** Headset port
- **4.** Line-out port
- **5.** USB 3.0 Type-C port
- **6.** USB 3.0 port with PowerShare
- **7.** Antenna SMA connector (optional)
- **8.** VGA port or Serial port or PS/2 port or DisplayPort — optional
- **9.** Kensington security cable slot
- **1.** Bekapcsológomb és bekapcsolásjelző
- **2.** Merevlemezmeghajtó-aktivitás jelzőfénye
- **3.** Headsetport
- **4.** Vonalkimeneti port
- **5.** USB 3.0-port (C-típusú)
- **6.** USB 3.0-port PowerShare-rel
- **7.** Antenna SMA-csatlakozója (opcionális)
- **8.** VGA-csatlakozó és soros csatlakozó vagy PS/2-csatlakozó vagy DisplayPort – választható
- **9.** Kensington biztonságikábel-nyílás
- **10.** Lakatgyűrű
- **11.** Kábeltartó
- **12.** DisplayPort
- **13.** HDMI-port
- **14.** Tápcsatlakozó csatlakozója
- **15.** Hálózati port
- 16. USB 3.0-port (támogatia az intelligens bekapcsolást)
- **17.** USB 3.0-portok

- **1.** Przycisk zasilania i lampka zasilania **11.** Uchwyt kabla
- **2.** Lampka aktywności dysku twardego **12.** DisplayPort
- **3.** Gniazdo zestawu słuchawkowego
- **4.** Złącze wyjścia liniowego
- **5.** Port USB 3.0 typu C
- **6.** Port USB 3.0 z funkcją PowerShare **16.** Złącza USB 3.0 (obsługują tryb
- **7.** Złącze antenowe SMA (opcjonalne)
- **8.** Port VGA port lub port szeregowy albo port PS/2 lub DisplayPort opcjonalnie
- **9.** Szczelina linki antykradzieżowej Kengsington
- **10.** Ucho kłódki
- 
- 
- **13.** Złącze HDMI
- **14.** Złącze przewodu zasilającego
- **15.** Złącze sieciowe
- Smart Power On)
- **17.** Załącza USB 3.0
- **1.** Tlačidlo napájania a kontrolka napájania
- **2.** Kontrolka aktivity pevného disku
- **3.** Port náhlavnej súpravy
- **4.** Port pre zvukový výstup
- **5.** Port USB 3.0 typ C
- **6.** Port USB 3.0 s podporou PowerShare
- **7.** Vstupný konektor SMA pre anténu (voliteľný)
- **8.** Port VGA alebo sériový port alebo port PS/2 alebo DisplayPort – voliteľné
- **9.** Otvor pre bezpečnostný kábel Kensington
- **10.** Krúžky na visiaci zámok
- **11.** Držiak káblov
- **12.** DisplayPort
- **13.** Port HDMI
- **14.** Port konektora napájania
- **15.** Sieťový port
- **16.** Port USB 3.0 (podporuje inteligentné zapínanie)
- **17.** Porty USB 3.0
- **10.** Padlock ring
- **11.** Cable holder
- **12.** DisplayPort
- **13.** HDMI port
- **14.** Power connector port
- **15.** Network port
- **16.** USB 3.0 port (supports Smart Power On)
- **17.** USB 3.0 ports
- 
- 
- 
- 
-